## 6.2.3: Implementation of E- Governance in Administration, Development & Planning -

1. Faculty receives salary through online transaction. We have "e-Payroll online salary generation system" which is a government portal, Under the department of Treasury, Accounts and Pension Government of Chhattisgarh, used to prepare pay bill and salary transaction.

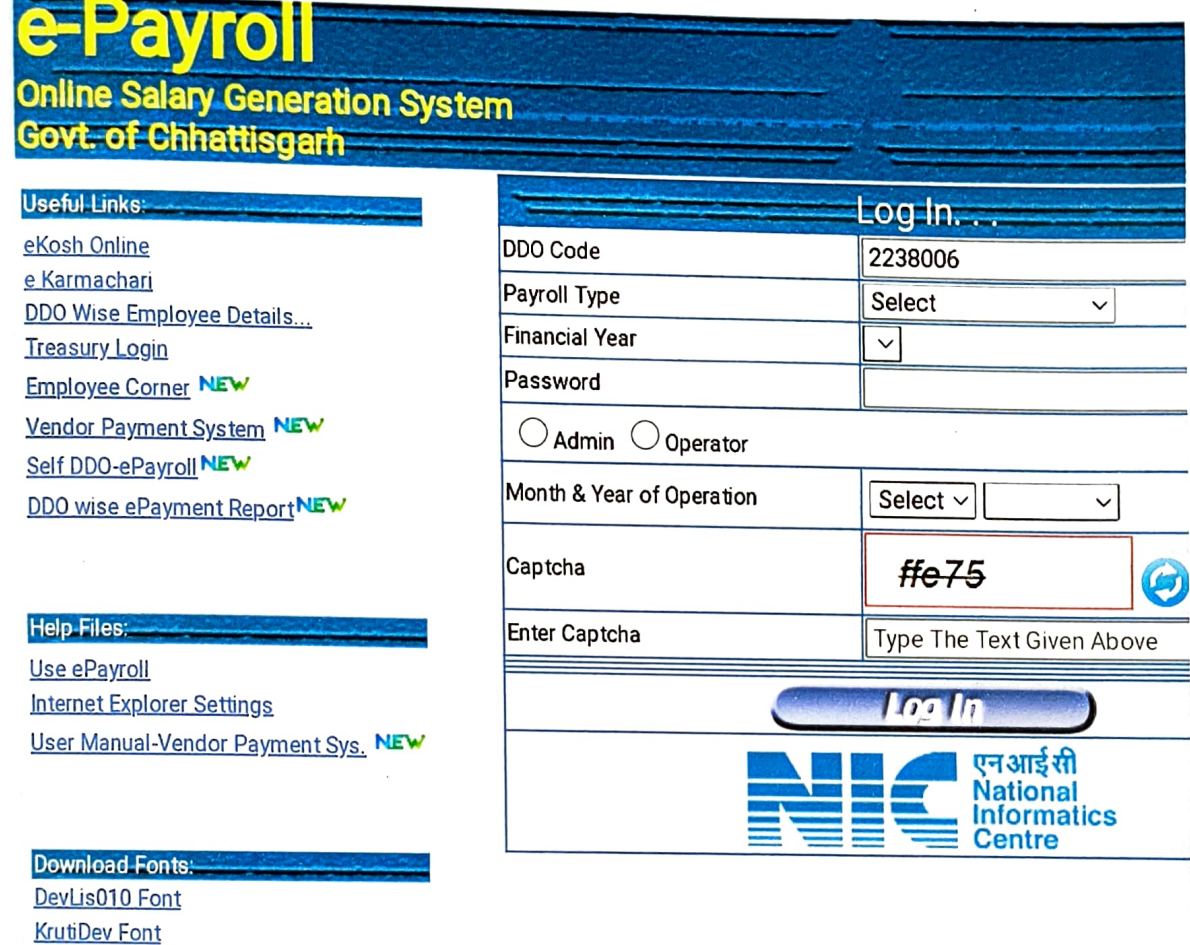

महाविद्या<sub>ह</sub>र  $\frac{1}{\sqrt{2}}$ 

Ç.

**ANTISTA** 

 $(\mathfrak{G}, \mathfrak{F})$ 

प्र. प्रांचार्य <sup>शास.</sup> महाविद्यालय, अर्जु<mark>न्दा</mark> <sup>ত্মিলা–ৰালীৱ (ড.ন.)</sup>

2. The database of the employee of the college is stored in the Portal named "Karmik Sampada" which is also a CG government portal Under the department of Treasury, Accounts and Pension Govt of Chhattisgarh that stores the details of each employee.

कार्मिक सम्पदा ध्यम्मायस्य प्रमाणसारम् १००१<br>'सहस्यपूर्ण सूचना "पाण्डा पत्र"<br>"पाण्डा पत्र" सम्पदा में हिंदी टाइपिंग के लिए केवल यूनिकोड पर्वाप्त सामक सम्पदा म हिदा टाइम्परा कालर मलरा कु मानले.<br>अर्वाप्त सामग्रीका कृतिको किए डाउनलोड यूनिकोड टूल मेनू में f े कार्मिक सम्पदा में नवीन कर्मचारी कोड जनरेट करने हेतु करने के बाद ही कर्मचारी कोड का उपयोग e-Payroll में किया ही PRAN एवं एम्प्लोयी कोड लिंक किया जा सकेगा l

3. There is a provision of scholarship to the student of the college. Chhattisgarh State Scholarship Portal provide online scholarship process facility to student and college administration.

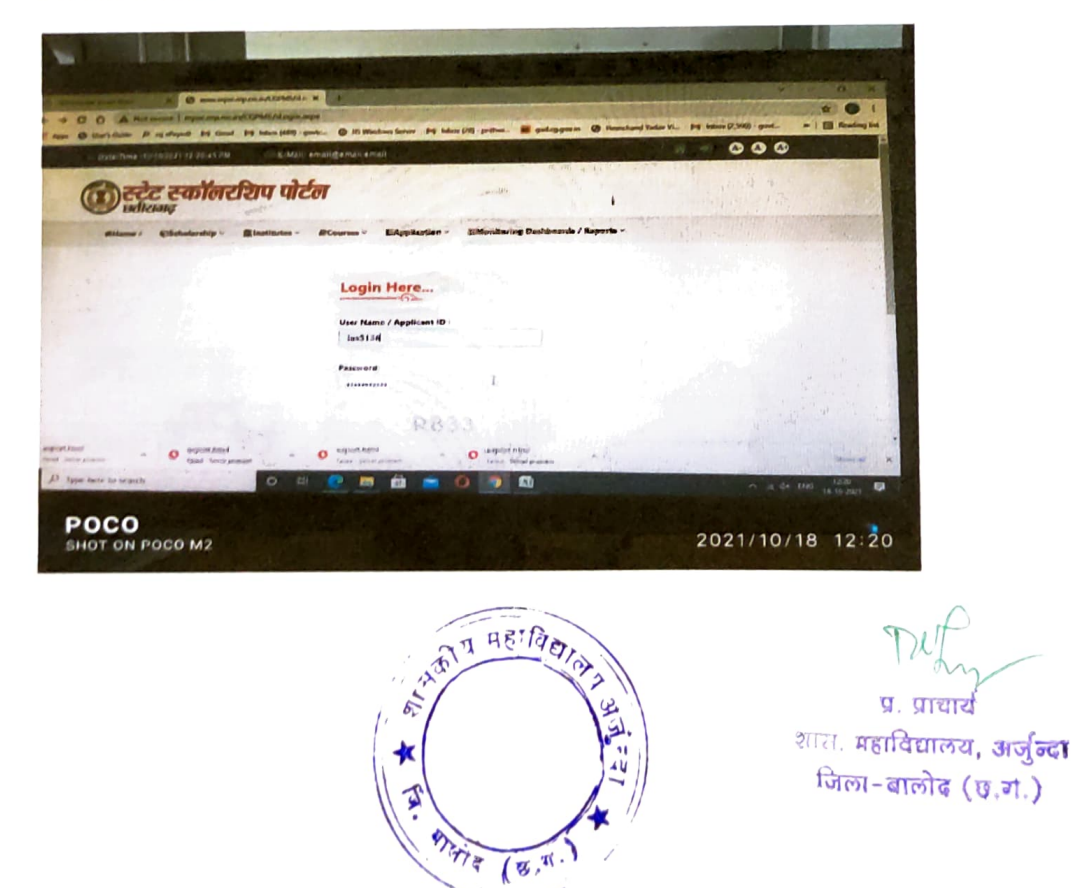

4. college web site provides all the information with latest updates to students such as information of Teaching and Non-teaching staff, Admission related information and all activities.

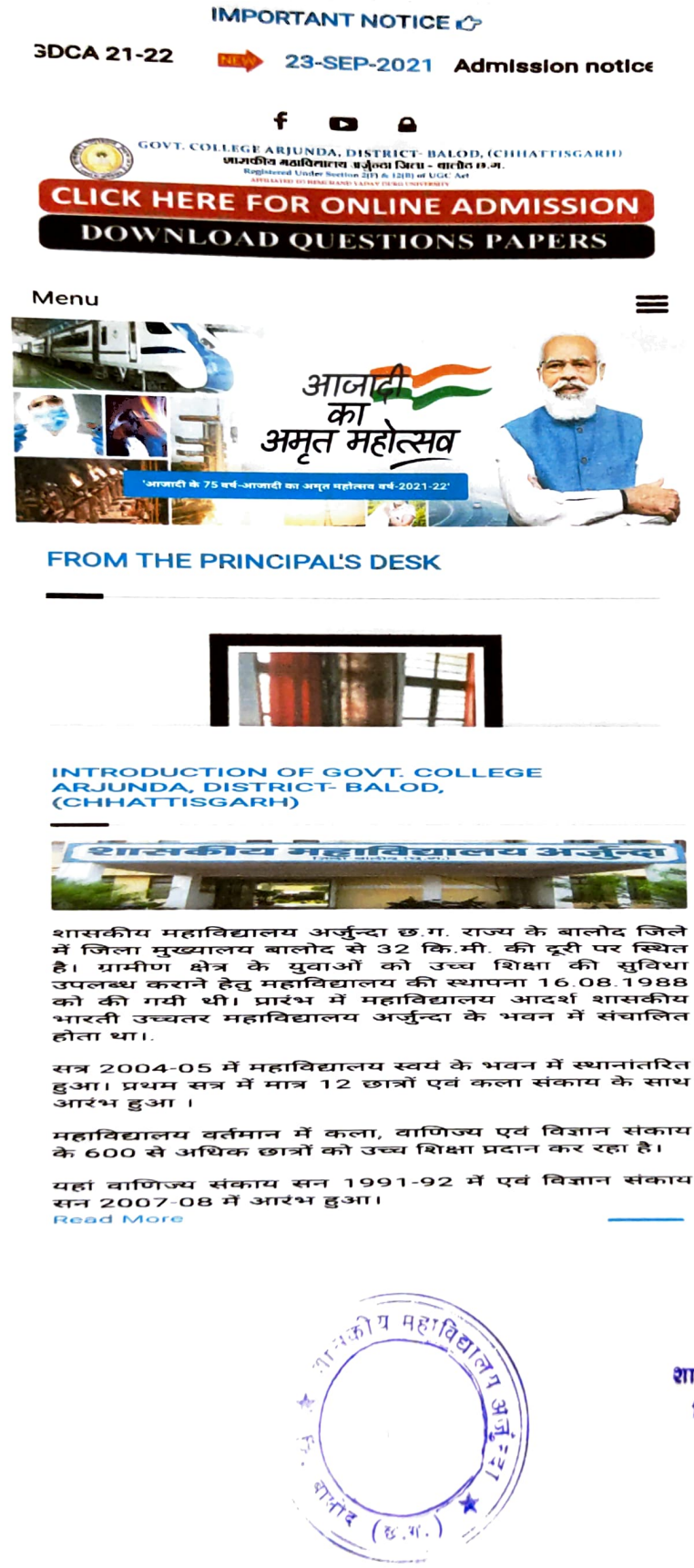

 $\blacksquare$ 

प्र. प्राचार्य शास. महाविद्यालय, अर्जुन्दा जिला-बालोद (छ.ग.)

5. Department wise what's app group have been made for circulating information, class schedule and study material among students.

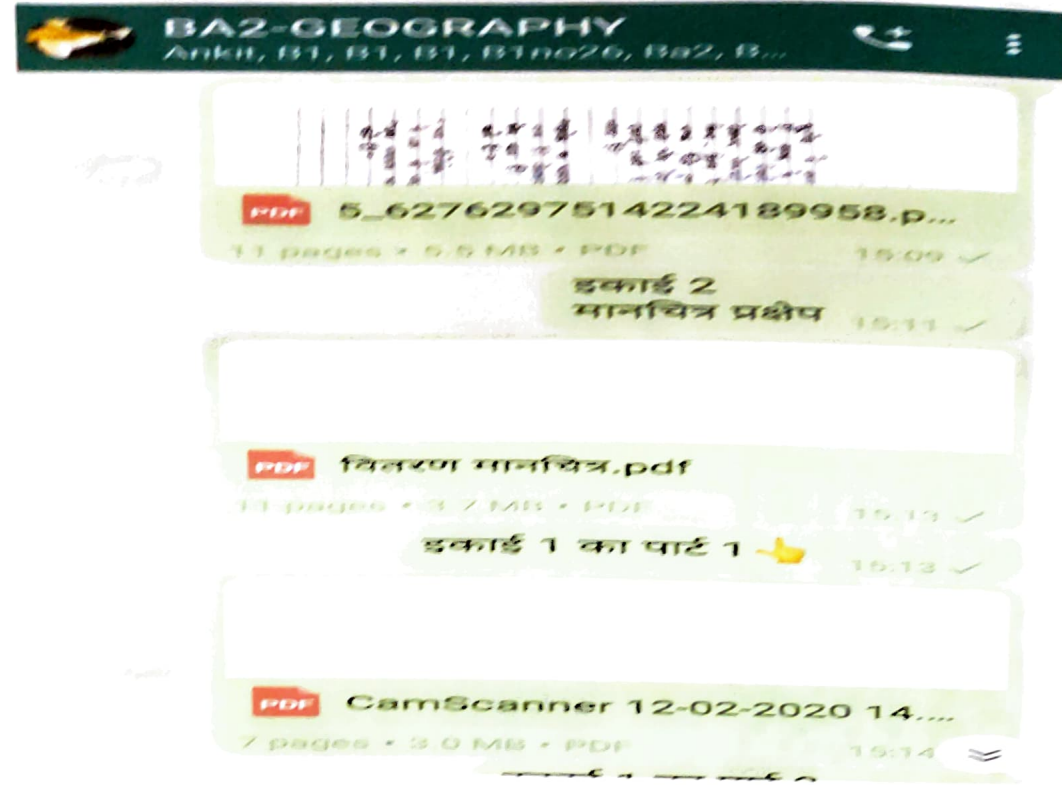

6. Mechanism of gathering feedback have been established through college website.

## Feedback ~

- > Student Feedback About College
- > Parents Feedback
- Student Feedback About Teachers
- > Feedback From Alumni

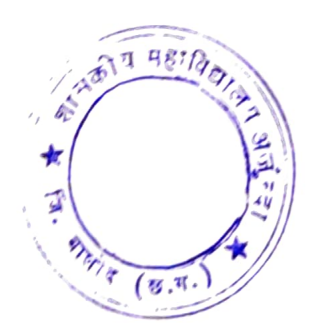

प्र. प्राचार्य शास. महाविद्यालय, अर्जुन्दा जिला-बालोद (छ.ग.)

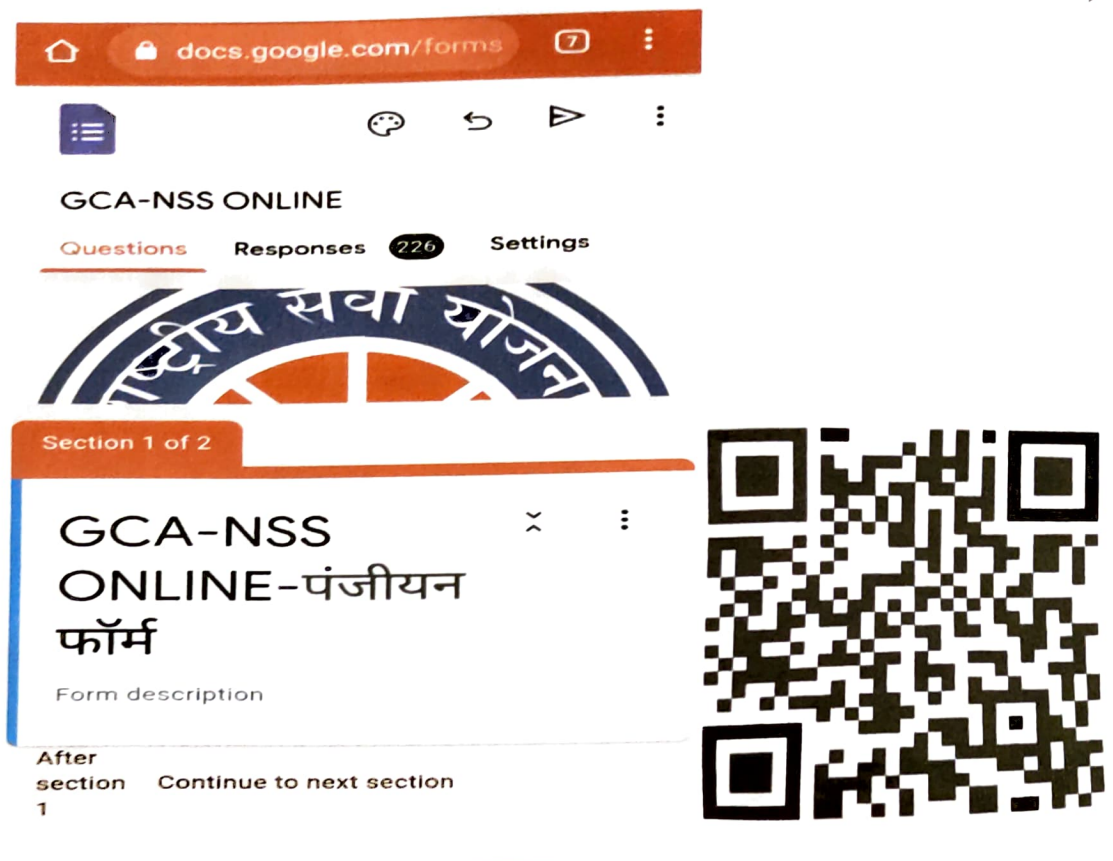

7. QR code enabled registration system have been introduced by the NSS unit (2019-20)

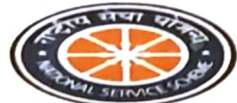

**NSS-GCA** 

कागज बचाइए, पेह बचाहुए

save paper, save tree

एन.एस.एस. मैं भाग लेने हेतु निम्न "QR"कोड स्कैन करे

## निर्देश:-

1.गूगल प्ले स्टोर से QR कोड स्कैन करने वाला कोई भी एप्प इनस्टॉल करे 2.एप्प इनस्टॉल करके स्कैनिंग करने लिए वर्गाकार रेखाओं के मध्य, पेपर पर बने

QR कोड को मिलाइए

3.इसके बाद सीधे ऑनलाइन फॉर्म ओपन होगा, इस फॉर्म को भरिये और सबमिट कीजिये

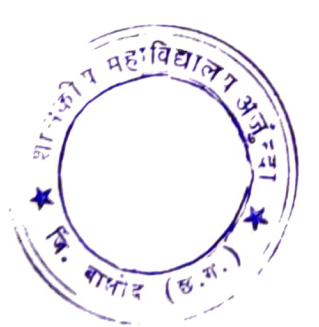

प्र. प्राचार्य शास. महाविद्याल**य, अर्जुन्दा** जिला-बालोद (छ.ग.)

8. Several processes such as admission to post exam activity have been done through H.Y.University Durg website. Website has a portal which is providing unique and multipurpose platform for admission, verification of admitted students, providing admit card to the student, providing Roll list to the colleges, Marks entry option for collages.

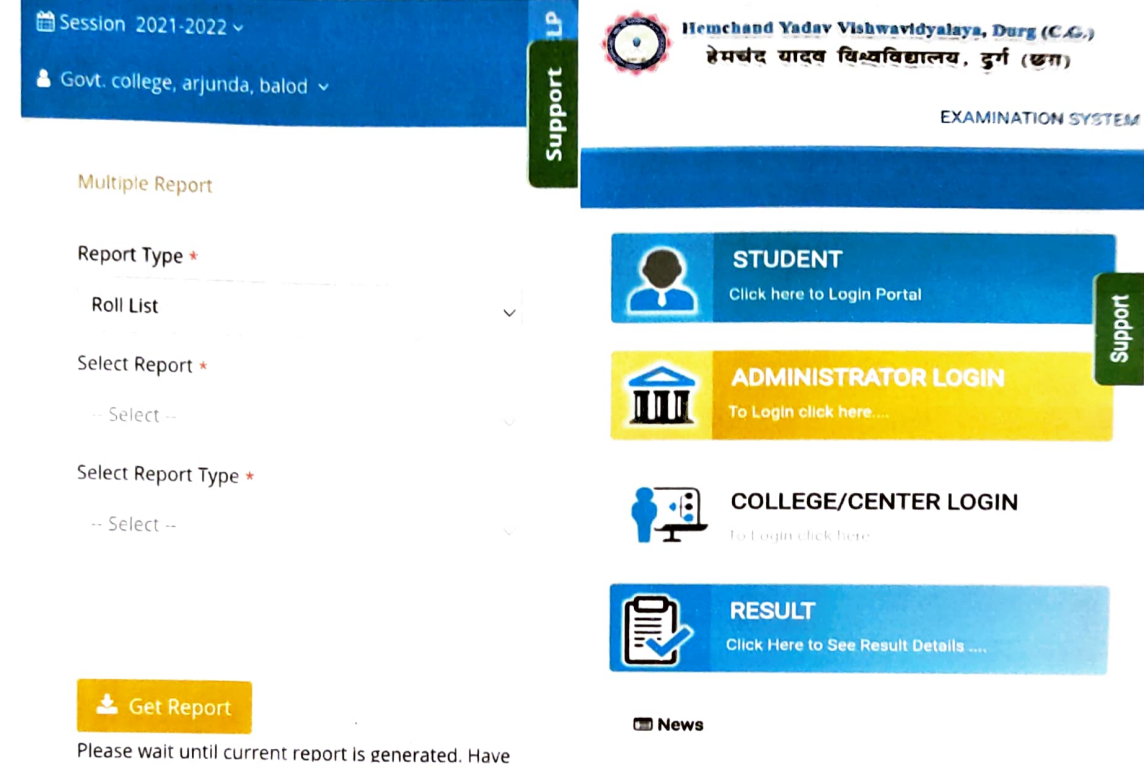

## 9. The purchase committee of the college purchased various equipment through online portal Gem.

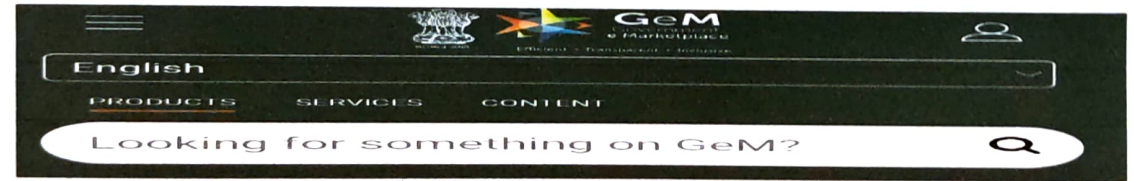

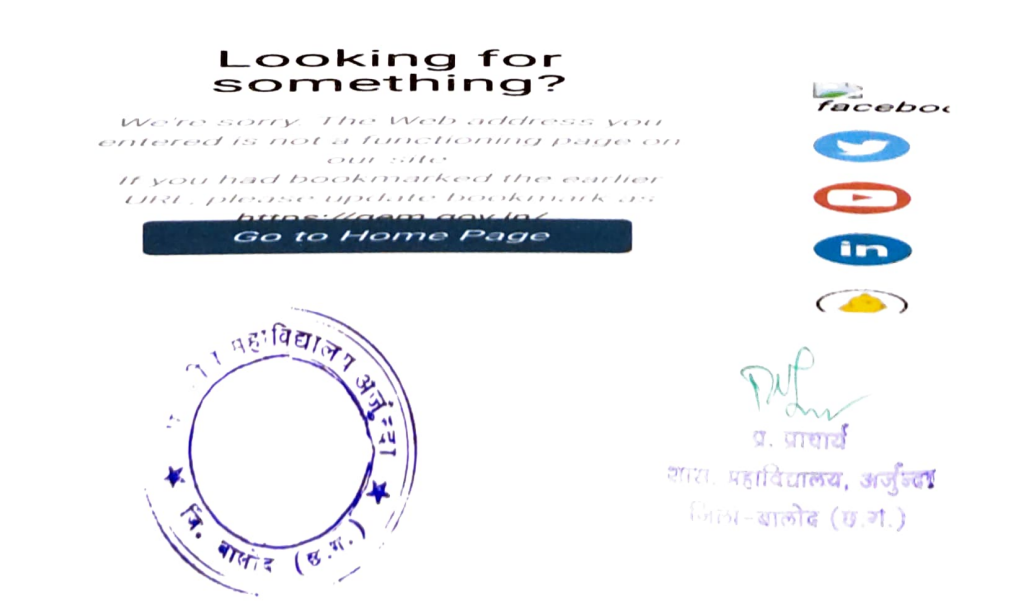

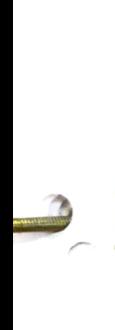

✓

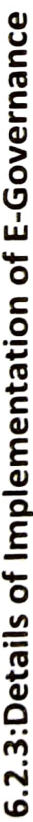

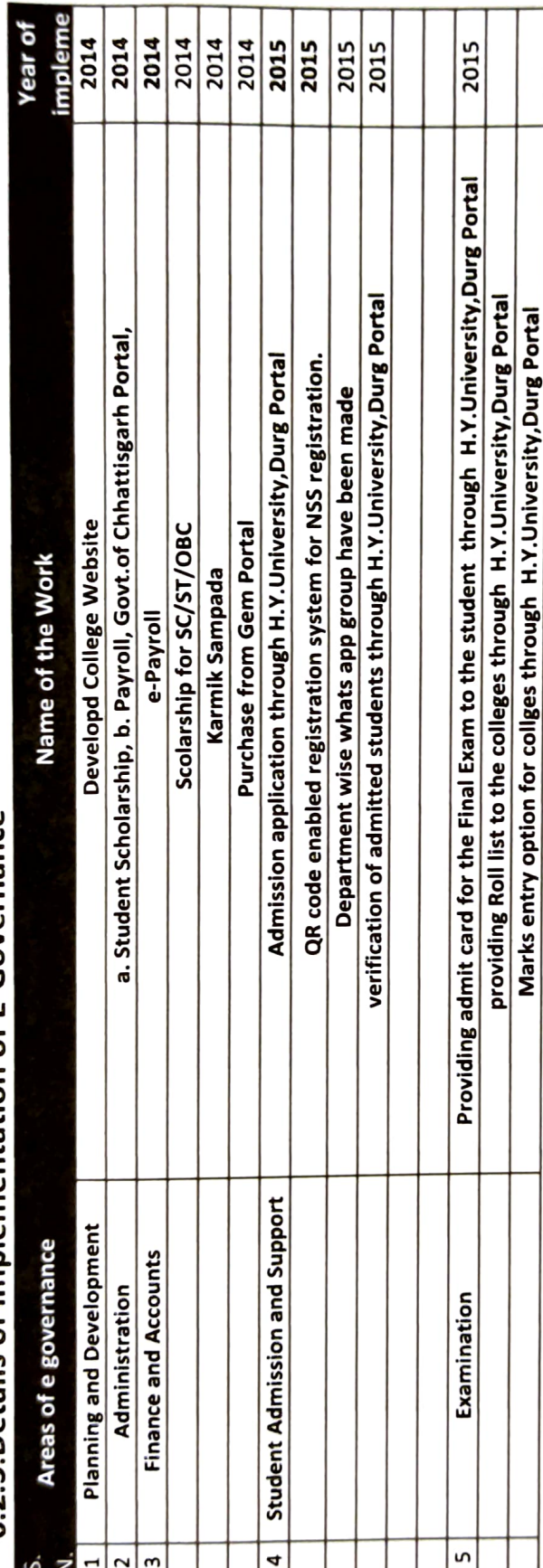

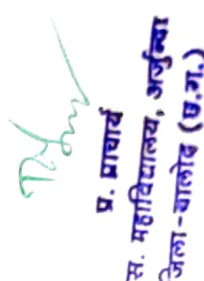

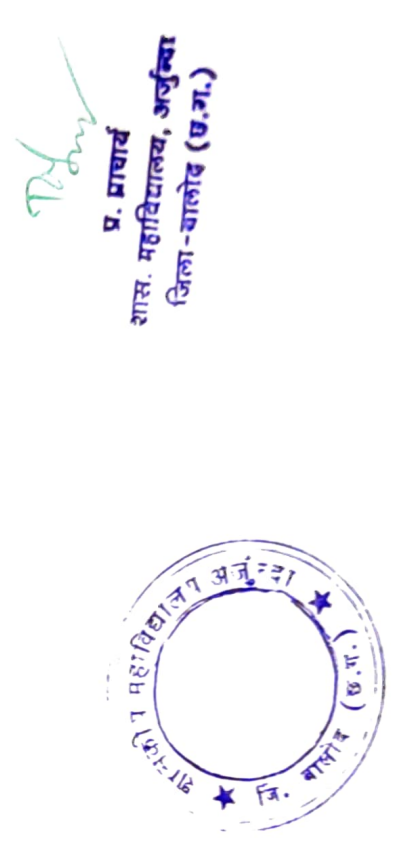